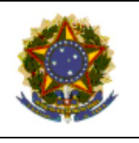

# PODER JUDICIÁRIO **JUSTIÇA DO TRABALHO<br>TRIBUNAL REGIONAL DO TRABALHO<br>SECRETARIA DE ORGANIZAÇÃO E MÉTODOS**

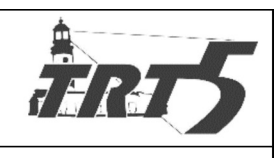

**MANUAL DE PROCESSOS** 

# **PRSPT001**

# EFETIVAR PAGAMENTO DE DIÁRIAS

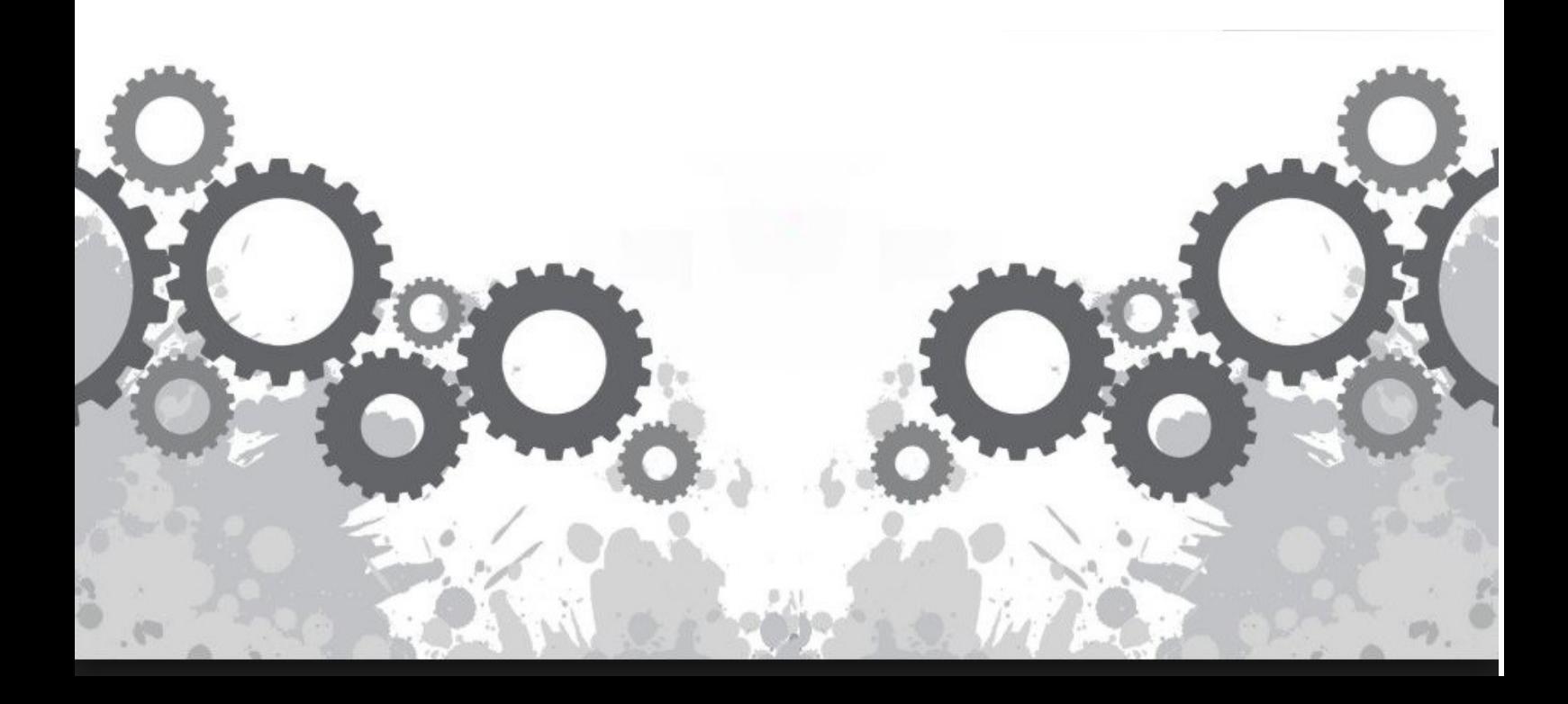

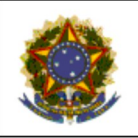

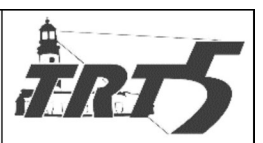

**MANUAL DE PROCESSOS** 

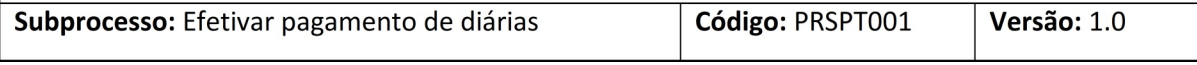

# **Sumário**

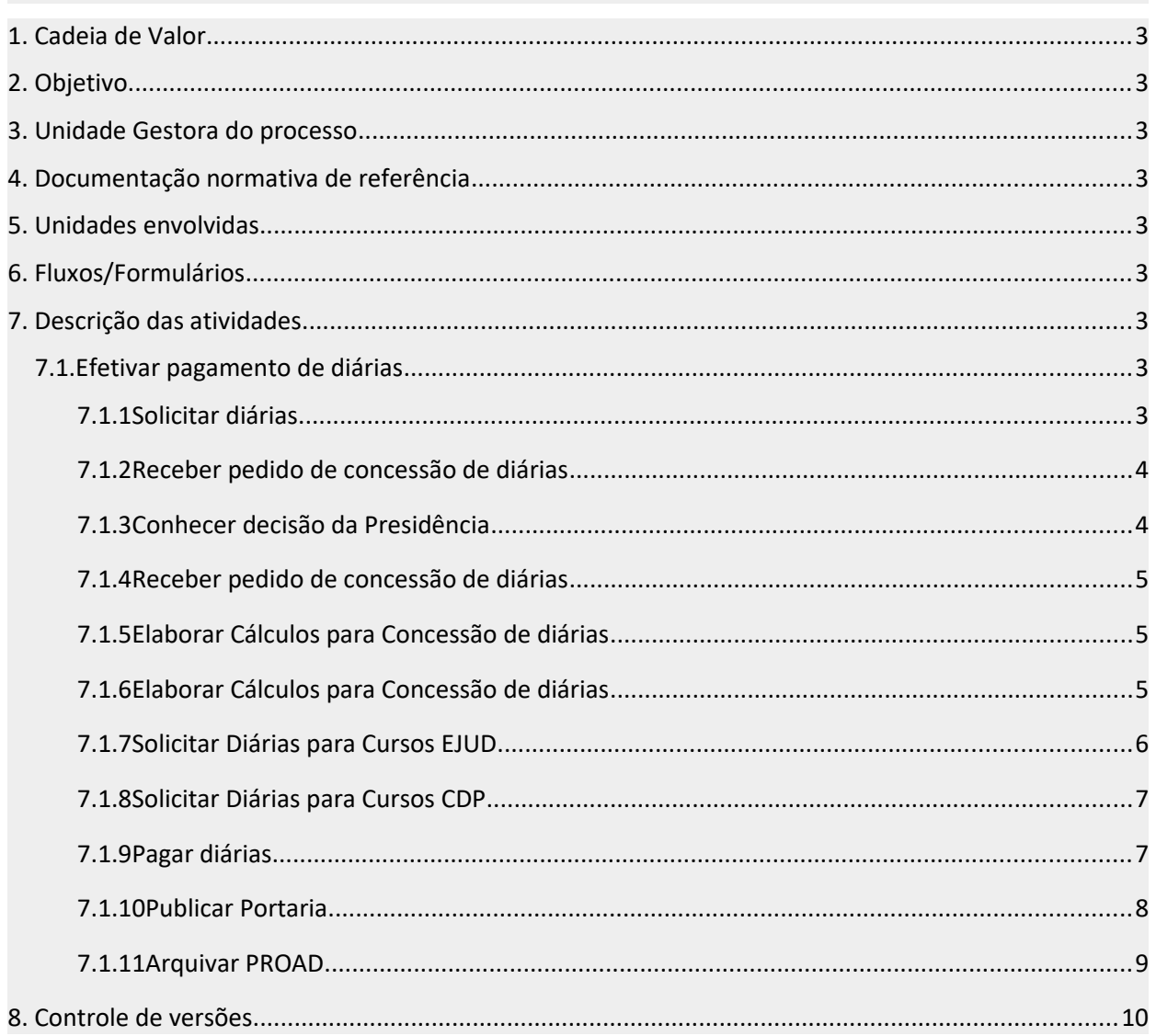

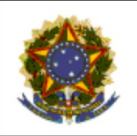

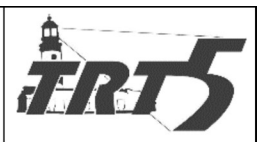

Subprocesso: Efetivar pagamento de diárias Código: PRSPT001 Versão: 1.0

<span id="page-2-0"></span>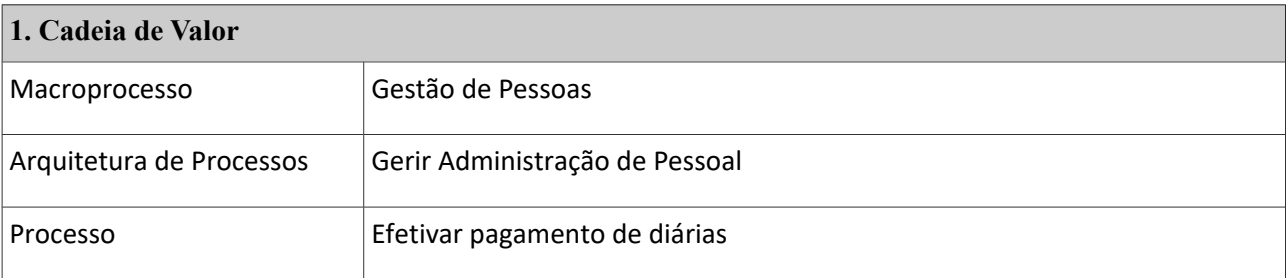

#### <span id="page-2-8"></span>**2. Objetivo**

Disponibilizar o processo de pagamento de diárias para servidores e magistrados.

#### <span id="page-2-1"></span>**3. Unidade Gestora do processo**

Presidência

#### <span id="page-2-2"></span>**4. Documentação normativa de referência**

Ato TRT5 299 de 29 de maio de 2013 e suas alterações.

Resolução n. 124, de 28 de fevereiro de 2013, do Conselho Superior da Justiça do Trabalho e suas alterações.

Provimento GP/CR 1/2018

#### <span id="page-2-3"></span>**5. Unidades envolvidas**

Presidência, Diretoria Geral, Secretaria de Orçamento e Finanças, Seção de Publicação e Notificação da

Coordenadoria Administrativa de Pessoas, Seção de Atendimento a Magistrados, Escola Judicial,

Coordenadoria de Desenvolvimento de Pessoas e Solicitantes.

#### <span id="page-2-4"></span>**6. Fluxos/Formulários**

Efetivar pagamento de diárias

#### <span id="page-2-5"></span>**7. Descrição das atividades**

### <span id="page-2-6"></span>**7.1. Efetivar pagamento de diárias**

#### <span id="page-2-7"></span>**7.1.1 Solicitar diárias**

**Responsável:** Solicitantes

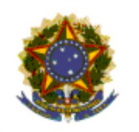

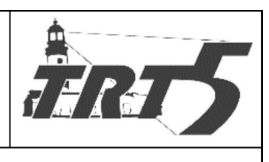

Subprocesso: Efetivar pagamento de diárias

a) Solicitar diárias via PROAD, assunto: Pagamentos – Diárias; Pagamentos Diárias- (cursos EJUD) conforme o caso, anexando o formulário do (s) participante (s) de acordo como Ato TRT05 no 299/2013 e suas alterações.

Observação: O procedimento atual define que cada magistrado/servidor tenha um único PROAD para recebimento de diárias. Na hipótese de ser a primeira percepção de diárias pelo servidor, o PROAD deve ser autuado; caso contrário, a solicitação de diárias deve ser feita por meio de pedido complementar.

<span id="page-3-0"></span>• O PROAD é, automaticamente, enviado à Presidência.

# **7.1.2 Receber pedido de concessão de diárias**

# **Responsável:** Presidência

- a) Receber pedido de concessão de diárias;
- b) Analisar pedido de concessão de diárias;
	- Se houver necessidade de alterações no pedido:
		- Indicar alterações necessárias aos Solicitantes, encaminhando o PROAD;
		- Aguardar ajustes/alterações;
		- Receber PROAD alterado;
	- Se não houver necessidade de alterações no pedido:
		- Determinar se irá autorizar o Pedido;
	- Caso o pedido não seja concedido
		- Elaborar despacho com motivos da negativa, dando ciência ao interessado;
		- Encaminhar PROAD ao Solicitante para conhecimento.

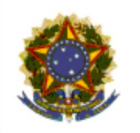

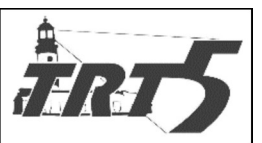

Subprocesso: Efetivar pagamento de diárias Código: PRSPT001 Versão: 1.0

## <span id="page-4-0"></span>**7.1.3 Conhecer decisão da Presidência**

#### **Responsável:** Solicitante

### **Atividades:**

- a) Receber PROAD encaminhado pela Presidência;
- b) Tomar ciência da decisão;
- Se descordar da decisão, entrar com o Pedido de Reconsideração;
- Se aceitar a decisão, arquivar PROAD.

## <span id="page-4-1"></span>**7.1.4 Receber pedido de concessão de diárias**

### **Responsável:** Presidência

### **Atividades:**

- a) Caso o pedido seja concedido:
	- Assinar, no PROAD, Formulário de Concessão de diárias;
	- Encaminhar PROAD à Diretoria Geral.

### <span id="page-4-2"></span>**7.1.5 Elaborar Cálculos para Concessão de diárias**

**Responsável:** Diretoria Geral

- a) Acessar PROAD assinado pela Presidência;
- b) Efetuar o cálculo das diárias no sistema de RH;
- c) Elaborar Portaria contendo os cálculos de concessão de diárias e elaborar informe de rateio/centro de custo em Planilha, anexando documentos ao PROAD;
- d) Acessar sistema de RH para autorização do pagamento de diárias;

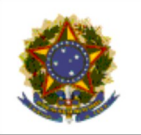

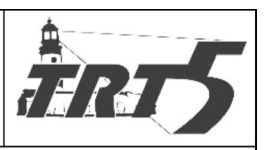

Subprocesso: Efetivar pagamento de diárias Código: PRSPT001

- Caso seja necessária alguma alteração, iniciar subprocesso de Reti-Ratificação;
- Caso não seja necessária alguma alteração, encaminhar PROAD à SOF.

# <span id="page-5-0"></span>**7.1.6 Elaborar Cálculos para Concessão de diárias**

**Responsável:** Seção de Atendimento a Magistrados

## **Atividades:**

Este fluxo de atividades refere-se apenas aos casos de diárias de Magistrados convocados.

- a) Receber ofício de diárias, via PROAD, devidamente preenchido;
- b) Conferir pedido e encaminhar para assinatura da Corregedora;
- c) Aguardar Assinatura da Corregedoria;
- d) Receber Formulário assinado;
- e) Efetuar o cálculo das diárias no Sistema de Recursos Humanos;
- f) Elaborar Portaria contendo os cálculos de concessão de diárias e Informe de rateio/centro de custo em Planilha, anexando ao PROAD;
- g) Solicitar assinatura da Presidência;
- h) Aguardar Assinatura da Presidência;
- i) Acessar PROAD assinado pela Presidência;
- j) Acessar sistema de RH para autorizar o pagamento de diárias;
- Caso seja necessária alguma alteração, iniciar subprocesso de Reti-Ratificação;
- Caso não seja necessária alguma alteração, encaminhar PROAD à SOF, orientando para, em seguida, encaminhar à Seção de Publicação.

# <span id="page-5-1"></span>**7.1.7 Solicitar Diárias para Cursos EJUD**

- a) Receber PROAD Pagamentos Diárias-assunto: Cursos EJUD;
- b) Analisar pedido de concessão de diárias;

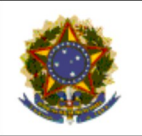

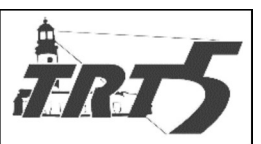

Subprocesso: Efetivar pagamento de diárias

**MANUAL DE PROCESSOS** Código: PRSPT001

- Caso seja necessária alguma alteração:
	- Indicar alterações necessárias ao solicitante, encaminhando PROAD;
	- Aguardar alterações;
	- Receber PROAD ajustado/alterado.
- Caso não seja necessária alguma alteração:
	- Assinar PROAD, encaminhando à Presidência.

# <span id="page-6-0"></span>**7.1.8 Solicitar Diárias para Cursos CDP**

- a) Receber PROAD Pagamentos Diárias-assunto: Diárias;
- Caso o pedido seja da SETIC:
	- Revisar Formulário preenchido no PROAD, confrontando com as informações do curso gerador da diária;
	- Assinar PROAD autorizando as diárias da SETIC, caso esteja de acordo;
- Caso o Pedido seja do CDP:
	- Solicitar assinatura da Presidência;
	- Aguardar assinatura;
	- Encaminhar PROAD à Diretoria Geral.

### <span id="page-6-1"></span>**7.1.9 Pagar diárias**

**Responsável:** Secretaria de Orçamentos e Finanças

- a) Receber PROAD para pagamento das diárias solicitadas;
- b) Imprimir, e, em seguida, dar baixa no sistema de folha de pagamento no formulário de pagamento de diárias autorizado pelas áreas solicitantes;
- c) Para áreas que possuem centros de custo diferentes, há a necessidade de nota de empenho. As que não possuem tal necessidade, encaminhar direto para a fase de liquidação/pagamento.
- **Se houver necessidade de emissão de nota de empenho:**

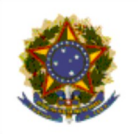

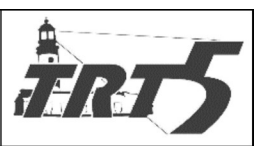

Código: PRSPT001 Subprocesso: Efetivar pagamento de diárias

- Acessar sistema do SIAFI;
- Elaborar e salvar nota de empenho no sistema do SIAFI;
- Anexar nota de empenho ao PROAD, solicitando assinaturas do Diretor Geral e Diretor da SOF;
- Aguardar assinaturas;
- **Se não houver necessidade de emissão de nota de empenho ou se a nota de empenho emitida já foi assinada:**
	- Acessar SIAFI Web para pagamento das diárias, através da geração da ordem bancária, de posse da nota de empenho assinada;
	- Aguardar assinatura e liberação da ordem bancária pelos Diretores da SOF e da Diretoria Geral no sistema do SIAFI Web e arquivar PROAD temporariamente;
		- Se a ordem Bancária não estiver assinada e liberada:
			- Aguardar liberação e assinatura dos Diretores da Diretoria Geral e da Secretaria de Orçamento e Finanças;
		- Se a ordem Bancária já estiver assinada e liberada:
			- Anexar ao PROAD desarquivado Ordem Bancária assinada;
- **Caso haja necessidade de alteração após a emissão de ordem bancária:**
	- Iniciar subprocesso de Reti-ratificação;
- **Caso não haja necessidade de alteração após a emissão de ordem bancária**
	- Encaminhar PROAD à Seção de publicação, orientando o envio, após a publicação, à área que deu início ao processo.

### <span id="page-7-0"></span>**7.1.10 Publicar Portaria**

**Responsável:** Seção de Publicação

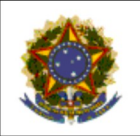

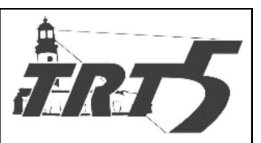

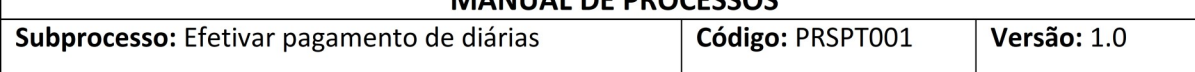

#### **Atividades:**

- a) Receber PROAD;
- b) Publicar Portaria de concessão de diárias no DJE;
- c) Certificar, no PROAD, aos interessados, à publicação da Portaria;
- d) Remeter PROAD para área determinada pela SOF.

# <span id="page-8-0"></span>**7.1.11 Arquivar PROAD**

#### **Responsável:** Solicitantes

- a) Receber PROAD;
- b) Arquivar temporariamente o PROAD até que outra concessão ocorra.

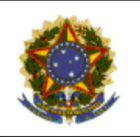

# PODER JUDICIÁRIO **JUSTIÇA DO TRABALHO** TRIBUNAL REGIONAL DO TRABALHO<br>SECRETARIA DE ORGANIZAÇÃO E MÉTODOS

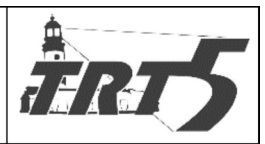

**MANUAL DE PROCESSOS** 

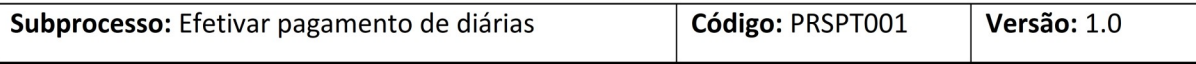

<span id="page-9-0"></span>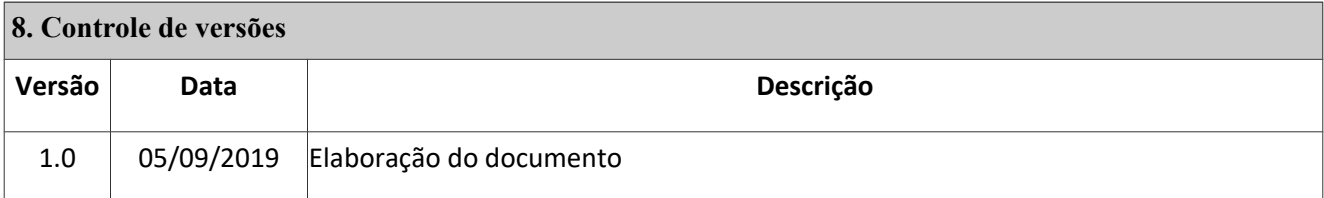